### **FORWARD AMS**

Общие сведения по установке и эксплуатации системы

# 1/ Назначение и функциональные характеристики

Программа «Платформа управления параметрами доступа абонента Forward AMS» (далее - Forward AMS) является OSSкомпонентом ПО, обеспечивающего работу оператора связи, и предназначена для организации взаимодействия абонентов с коммутационным оборудованием.

Forward AMS относится к классу AAA-систем и обеспечивает выполнение следующих основных функций:

- аутентификация идентификация абонента HQ коммутационном оборудовании (с возможностью гостевой оборудовании авторизации для случаев, когда на провайдера данные  $\circ$ клиентском оборудовании отсутствуют)
- авторизация выдача абоненту полномочий на доступ к услугам оператора СВЯЗИ  $\mathbf{B}$ СООТВЕТСТВИИ  $\mathbf{C}$ профилем (параметрами услуг, которые заданы для данного абонента)
- аккаунтинг учет трафика, потребленного абонентом по предоставленной услуге, в рамках сессии, которая создается для абонента после авторизации
- сбор и обработка трафика формирование CDR по потребленному трафику
- управление сессиями связи оборудования абонента с коммутационным оборудованием - отслеживание пределов работы сессий и отправка на оборудование команд на удаление сессии или на изменение ее параметров

Forward AMS позволяет менять профиль абонента  $H<sub>O</sub>$ оборудовании без разрыва его соединения. Управление профилем происходит в режиме реального времени.

Технологии услуг связи, поддерживаемые Forward AMS: Ethernet/Fast Ethernet, xDSL, DOCSIS, PON, FTTx, PLS, IPтелефония, Wi-Fi / WiMAX и пр.

Поддерживаемые протоколы: РРРоЕ, РРТР, L2ТР, IРоЕ, и пр.

# 2/ Дистрибутив

### 2.1 Распространение дистрибутива

Дистрибутив Forward AMS распространяется на физических носителях (на USB-flash накопителе) или по ссылке на облачное хранилище.

Дистрибутив состоит из набора компонентов, дополнительных модулей расширения функционала, распространяемых библиотек.

Дистрибутив формируется для каждого заказчика с учетом технологической экосистемы и необходимых модулей расширения базовой функциональности.

Подробная документация поставляется после адаптации системы в процессе внедрения с учетом особенностей кастомизации.

# 2.2 Содержание дистрибутива

Дистрибутив AMS включает в себя следующие приложения:

- $-$  ams  $\alpha$  and  $\alpha$  AMS
- ams-app-restapi – веб-сервисы взаимодействия  $\overline{c}$ биллинговой системой заказчика
- ams-gateway-radius radius-гейтвей
- ams-gateway-dhcp DHCP-гейтвей

Модули приложений представлены в дистрибутиве в виде архивов вида forward-oss-platform-\*.zip

# 3/ Установка и настройка ПО

Ввиду вариативности используемого технологического стека на стороне заказчика и, как следствие, невозможности создания единой инструкции по установке - установку, первичную настройку Forward AMS выполняют специалисты Forward.

Оборудование (сервер) должен удовлетворять требованиям в соответствии с приложением к договору (требования к аппаратной части сервера зависят от предполагаемой нагрузки сервера).

Программное обеспечение системы непрерывно развивается и с каждой версией дополняется новым функционалом. Обновление всех или отдельных программных компонентов системы, а также добавление дополнительных модулей расширения функционала производится специалистами Forward.

Специалистами Forward проводится групповое обучение специалистов Заказчика по развертыванию и настройкам системы в целях обеспечения её дальнейшей корректной эксплуатации.

#### 3.1 Подготовка к установке

- 1) Перед установкой модулей Forward AMS необходимо убедиться, что на целевом сервере установлена JDK актуальной версии.
- 2) Для дальнейшей работы обязательно завести отдельного пользователя, под которым будут устанавливаться, а в последствии и запускаться все приложения Forward AMS. Например, пользователь: oss
- 3) При необходимости на той же машине допускается развернуть тестовый контур. Для этого следует завести отдельного тестового пользователя. Например, тестовый пользователь: oss-test

### 3.2 Порядок установки компонентов

Порядок установки компонентов:

- 1) Ядро AMS
- 2) Модуль Persist (не входит в дистрибутив, устанавливается отдельно)
- 3) Модуль защиты от Split Brain
- 4) AMS app restapi
- 5) Radius gateway
- 6) DHCP gateway

Установка производится в целевую директорию вида /opt/forward

Каждый компонент Forward AMS необходимо устанавливать в отдельную директорию, с однозначным для восприятия названием. Если контур тестовый, то это также рекомендуется отобразить в названии директории.

# 3.3 Общий порядок действий при установке

Общий порядок действий при установке всех компонентов Forward AMS (за исключением модуля Persist и модуля защиты от Split Brain, порядок установки которых определяется отдельно) включает в себя следующие шаги по настройке первого и второго серверов:

- 1. Распаковка содержимого соответствующих устанавливаемому модулю актуальных версий архивов в целевую для устанавливаемого модуля директорию
- 2. Выполнение настроек в целевой для устанавливаемого модуля директории
	- Переименование файла вида ams.sh ДЛЯ устанавливаемого модуля в файл с однозначным для восприятия названием
	- Настройка файла service-env.sh
		- 0 в INSTALL\_HOME указывается полный путь до текущей установки
		- **O B JAVA\_HOME указывается путь установки JDK**
- o в COMMON\_JVM\_ARGS указываются дополнительные аргументы, типа Xmx (количество оперативной памяти, максимально доступное для процесса), Duser.timezone (часовая зона, в которой приложение должно работать)
- o в JMX\_PORT можно указать порт, по которому будет доступно данное приложение по протоколу JMX. Так же допускается настроить RMI\_HOST.
- o в PROCESS\_USER следует указать пользователя, под которым будет запускаться процесс
- Прочие действия в директории определяются порядком установки каждого модуля отдельно
- 3. Выполнение настроек основных конфигурационных файлов в директории устанавливаемого модуля:
	- access.properties и passwords.properties можно настроить имя пользователя для JMX, его пароль и права
	- в logback.xml можно настроить логирование.
	- прочие действия в директории определяются порядком установки каждого модуля отдельно
- 4. Настройка второго сервера по пп. 1 3 в директории с соответствующими изменениями названий файлов. При этом все выполняемые (общие и частные) настройки конфигурации модуля допускается скопировать с первой его установки, а выполнение дополнительных изменений конфигурации второго сервера определяется порядком установки каждого модуля отдельно.

После выполнения требуемых действий в целевой директории будут установлены базовые модули Forward AMS.

Каждый модуль, установленный в соответствии с вышеприведенным общим порядком действий, имеет типовую структуру:

- в директории bin модуля находятся скрипты для запуска и остановки модуля;
- в директории classes модуля находятся конфигурационные файлы модуля;
- в директории lib модуля находятся библиотеки, используемые модулем, а также сам модуль (в виде jarфайлов);
- в директории logs модуля находятся логи модуля;
- в директории run модуля находится информация об ID процесса внутри Linux, для корректной работы скриптов остановки и запуска модуля.

Запуск/остановка установленного модуля Forward AMS выполняется последовательно для каждого сервера командами вида:

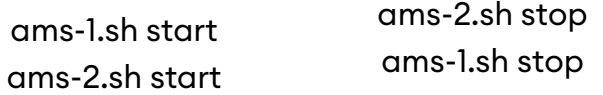

Запуск/остановка серверов модулей Forward AMS может выполняться в любом порядке, кроме ядра AMS, где запускается сначала первый сервер и затем второй, а останавливается сначала второй и затем первый.

# **4/ Эксплуатация системы**

# **4.1 Взаимодействие с разработчиком**

В период пусконаладки Forward AMS специалистам Forward необходимо предоставить доступ на сервер системы.

Специалистами Forward может быть проведено групповое обучение специалистов Заказчика по администрированию и эксплуатации системы с предоставлением необходимых инструкций в условиях реализации конкретного проекта.

Администрирование Forward AMS производится эксплуатирующей организацией, которая при необходимости может привлекать специалистов технической поддержки и разработчиков Forward.

## **4.2 Контроль работоспособности**

Контроль корректности работы отдельных процессов, а также работоспособности системы в целом осуществляется за счет использования функциональности мониторинга Forward AMS, формирующегося из набора метрик JMX и инструментов аудита ошибок (парсинга логов). Используются метрики типа Gauge/Timer/Meter, которые отражают признак работы процессов, показывают, сколько время тратится на каждую из операций и количество операций.

### **4.3 Работа с пользовательским интерфейсом**

Работа пользователя с Forward AMS осуществляется с помощью веб-интерфейса, который формируется в зависимости от установленных компонентов системы.

#### **4.3.1 Типы интерфейсов**

К основным компонентам пользовательского интерфейса относятся:

- Интерфейсы справочников (с возможностью выполнения CRUD-операций записями), пользователем над предоставляющие данные по:
	- о типам оборудования, которым управляет Forward **AMS**
	- о параметрам экземпляров оборудования (NAS), с которым работает Forward AMS
	- о конфигурациям параметров, возвращаемых в ответ на запрос к DHCP-серверу
	- о настройкам пулов IP-адресов (перечень пулов, привязка пулов к IP-адресам, привязка пулов к оборудованию) доступных для распределения пользователям - используются, если в состав **Forward AMS GW\_DHCP** компонентов входят (гейтвеи DHCP-сервера)
	- о справочники настроек профилей (типы профилей, группы профилей, параметры самих профилей, привязка профилей к группам)
- Интерфейсы предоставления данных (предоставляют пользователю разнообразную информации об активных и завершённых действиях в системе):
	- о Абоненты информация об абонентах, которые в текущий момент содержатся в памяти Forward AMS (логин, IP-адрес, статус, пул адресов, срок действия профиль. группа профилей. логина. CircuitID/RemoteID и др.)
	- о Действия абонентов параметры мониторинга процесса авторизации абонентов (данные абонента, тип события, ответ системы на событие, IP-адрес оборудования, код запроса, MAC-адрес абонентского оборудования)
	- о Активные сессии предоставляет текущие данные из ядра AMS и используется для мониторинга активных сессий в системе (параметры сессии, параметры абонента, параметры оборудования)
	- о Архивные сессии предоставляет данные из БД, определенной для просмотра и анализа всех завершённых сессий в системе

o Команды на оборудование — историю команд, отправленных AMS на оборудование (тип команды, результат выполнения, текст ответа, дата обработки, оператор выполнения команды)

#### **4.3.2 Вид интерфейса**

Как интерфейсы справочников, так интерфейсы предоставления данных построены на стандартных и унифицированных элементах интерфейса.

Структура главного окна обоих интерфейсов:

- Блок фильтров поиска (может отсутствовать)
- Область вывода результатов поиска в табличном виде
- Строка с кнопками выполнения действий:
	- o над областью в целом (обновить)
	- o над отдельными строками (вызвать на просмотр/редактирование, удалить) — если строка отвечает записи в БД (работает только для справочников)
	- o по созданию новых записей (создать новую или клонировать имеющуюся) — если строка отвечает записи в БД (работает только для справочников)

В случае вызова команд создания/редактирования откроется отдельное окно интерфейса редактирования данных, содержащее набор элементов для просмотра/ввода данных.

*Пример интерфейса справочника (вывод параметров по фильтрам поиска):*

|                              | $\blacksquare$ [400221] Каталог оборудования АМS-6 |              |            |             |          |          |            |                             |                          | Production <b>2</b> - <b>0</b> |                                                                       |            |             |  |
|------------------------------|----------------------------------------------------|--------------|------------|-------------|----------|----------|------------|-----------------------------|--------------------------|--------------------------------|-----------------------------------------------------------------------|------------|-------------|--|
|                              | <b>IP оборудования:</b><br>Наименование:           |              |            |             |          |          |            |                             |                          |                                |                                                                       |            |             |  |
|                              | Тип оборудования: < не выбрано>                    |              |            |             |          |          | v          |                             |                          |                                |                                                                       |            |             |  |
|                              |                                                    |              |            |             |          | Найти    | Сбросить   |                             |                          |                                |                                                                       |            |             |  |
|                              |                                                    | IP оборудов  | Наименован | Тип оборудо | Пароль   | Описание | Прием траф | Ответ на ко<br>оборудованию | Метод упра<br>оборудован | Порт для PoD                   | Квот.                                                                 | Мет<br>иде | Атрибут для |  |
|                              |                                                    | 185.64.44.98 | Тест Брас  | Тестовое    | ******** |          | Инвертиров | Получаем о                  | Sh-скрипт                | 3799                           | Откл.                                                                 | Login      | Unisphere-D |  |
|                              | $2^{\circ}$                                        | 185.64.44.70 | Тест Брас  | Тестовое    | ******** |          | Инвертиров | Получаем о                  | Sh-скрипт                | 3799                           | Откл.                                                                 | Login      | Unisphere-D |  |
| $\mathbb{N}$ 4<br>Страница 1 |                                                    |              |            |             |          |          |            |                             |                          |                                | $\sqrt{2}$ $\sqrt{2}$ $\sqrt{2}$ Отображение 1 - 2 из 2, за 0,403 сек |            |             |  |

*Пример интерфейса редактирования параметров отдельной записи (набор разнотипных полей для ввода данных):*

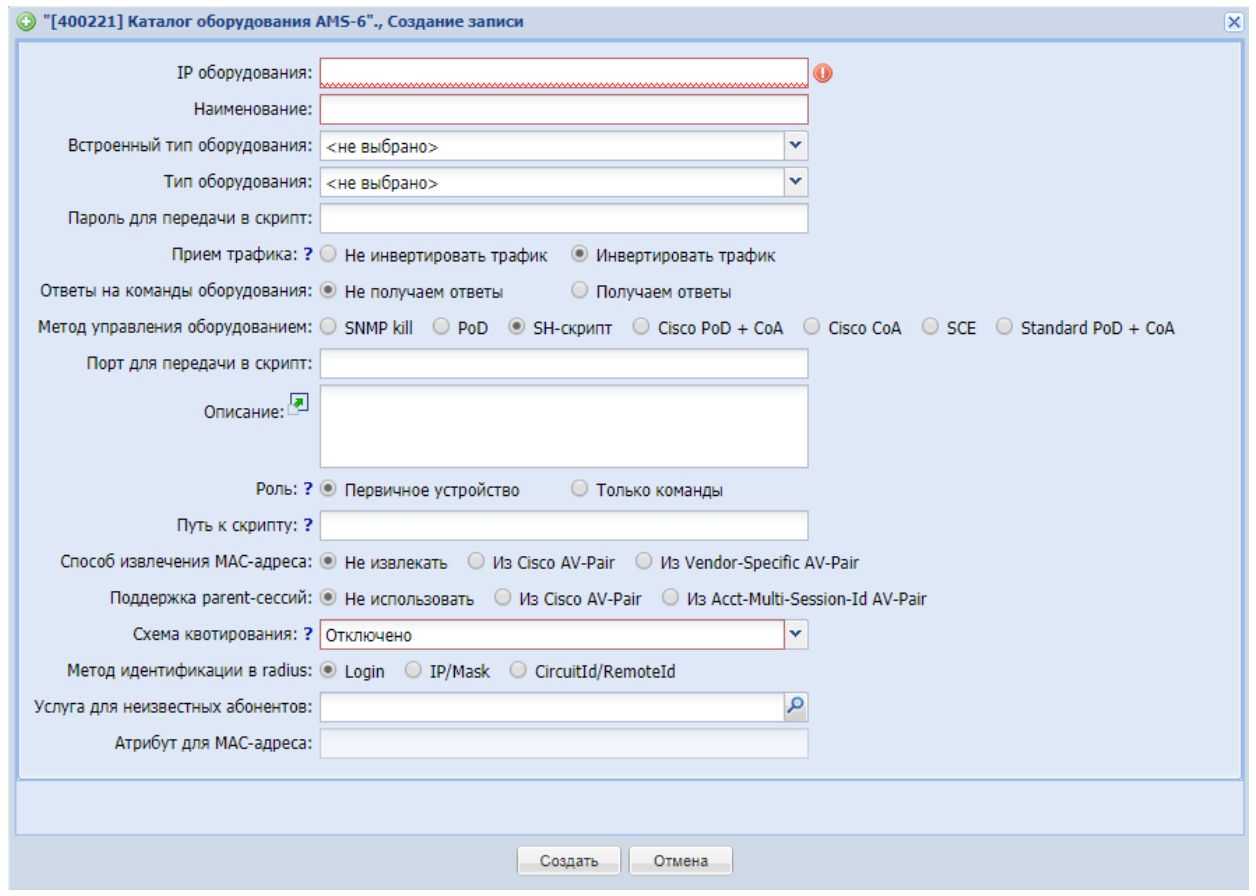